# Viewing, Customizing, & Printing Reports TOTAL Planning Suite Tutorial

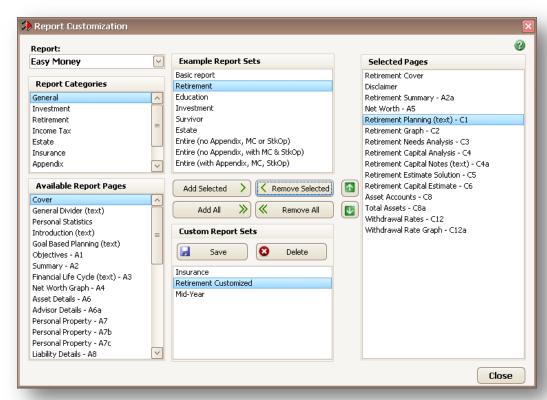

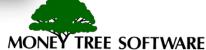

#### **Generating Reports**

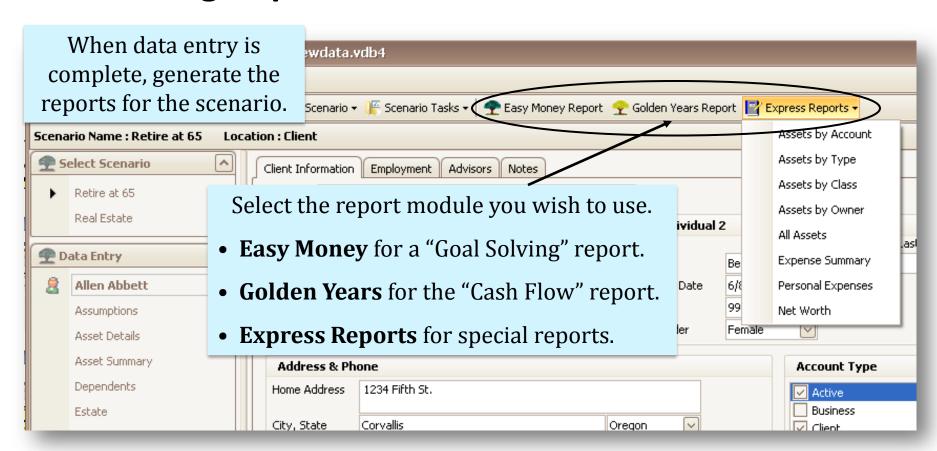

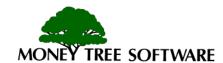

### **Generating Express Reports**

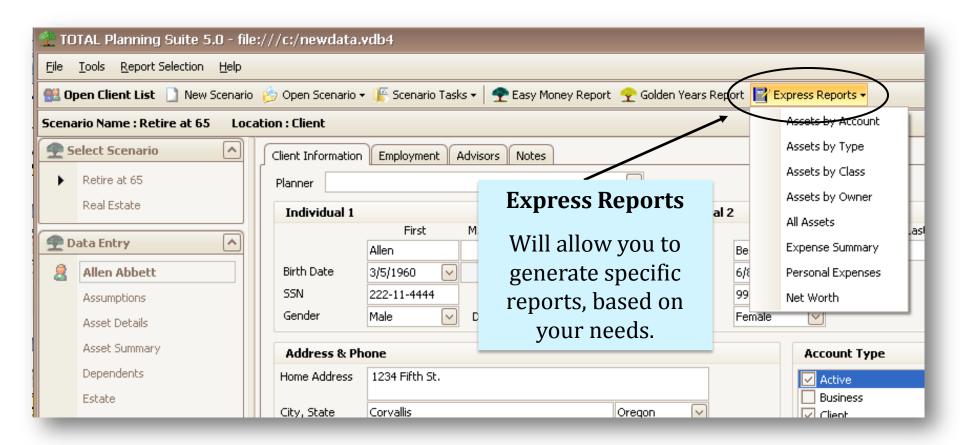

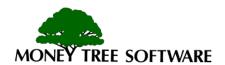

#### Viewing the reports

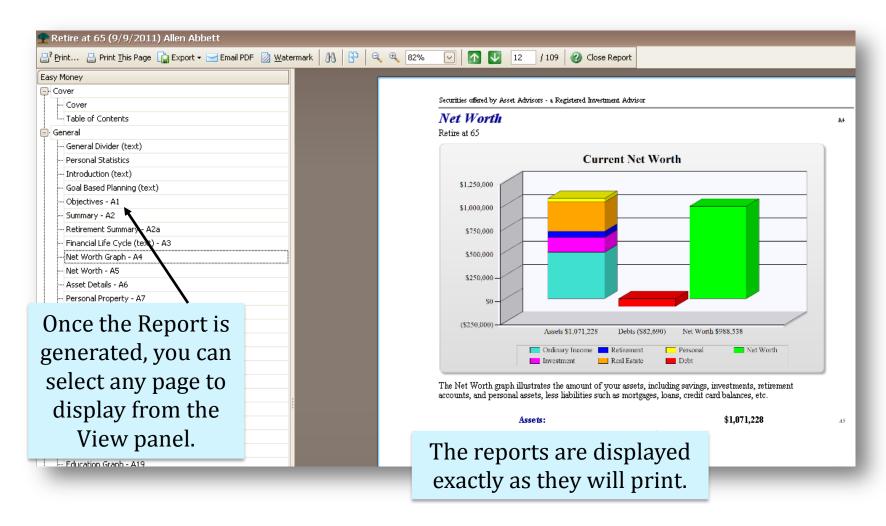

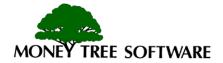

# **Changing the View Scale**

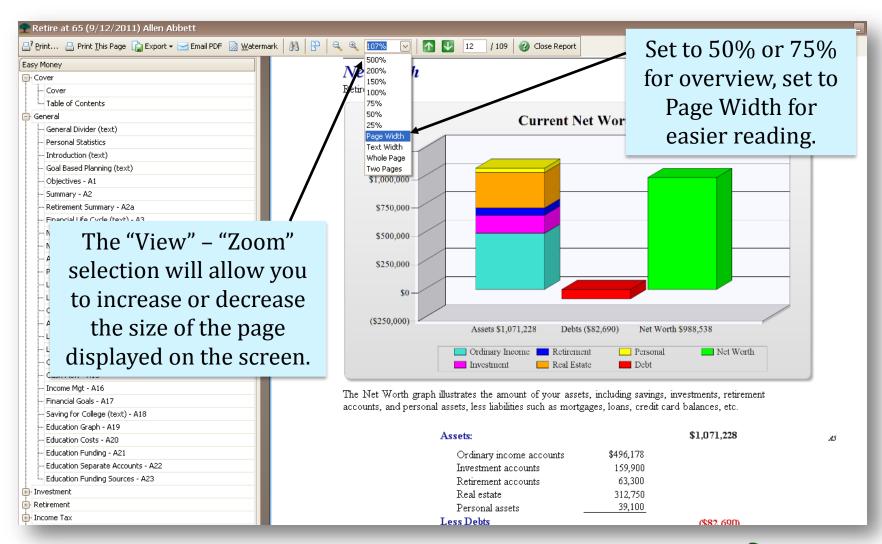

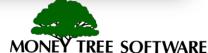

## **Changing the View**

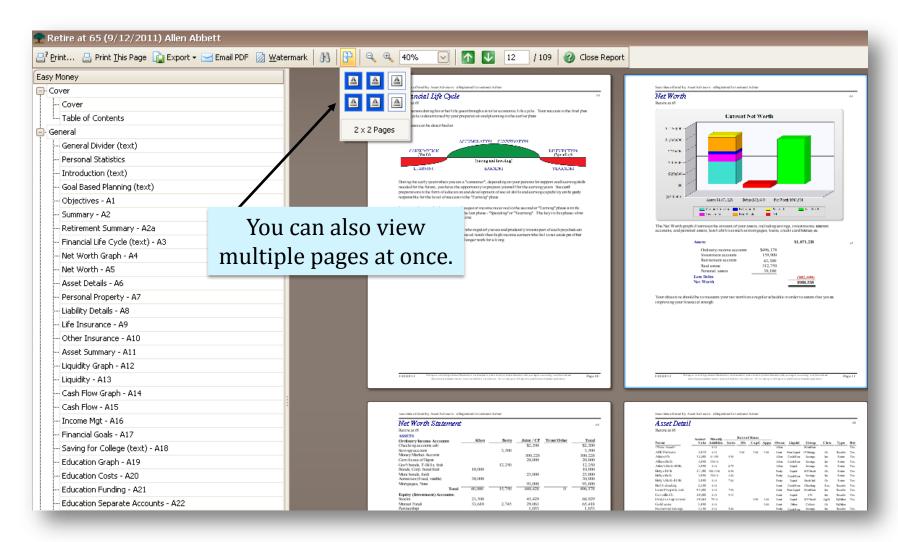

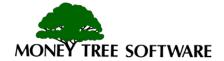

### Print the current page

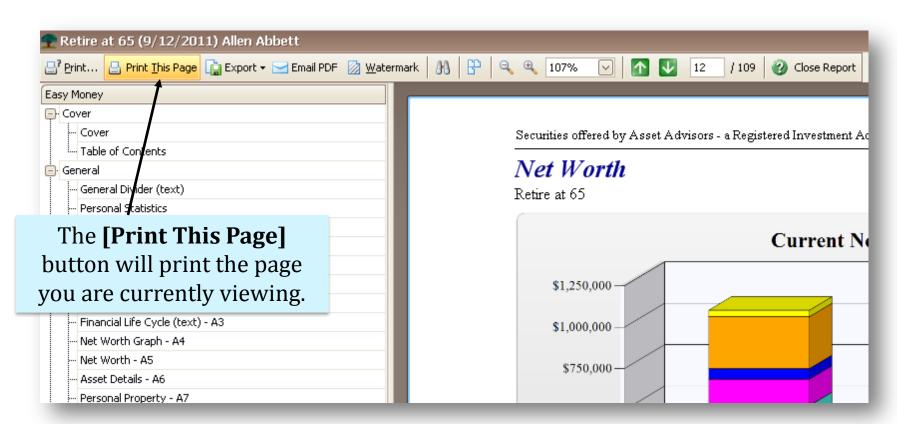

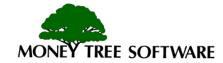

# **Exporting files to PDF, RTF or XLS**

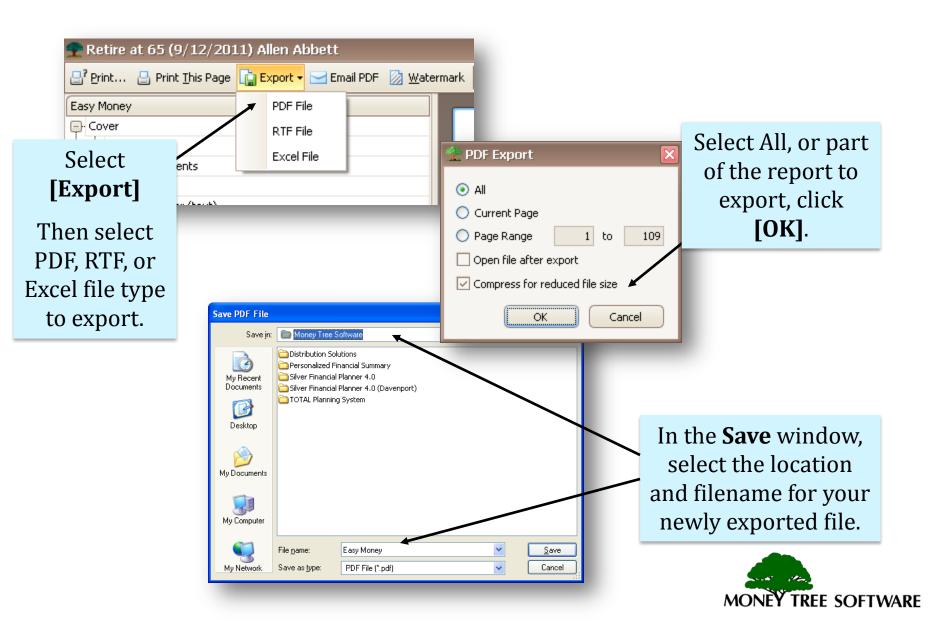

#### **Custom Templates**

- This allows you to create your own list of reports that can be called up at any time.
- You may create an unlimited number of templates.
- Separate lists are maintained for Easy Money and Golden Years.

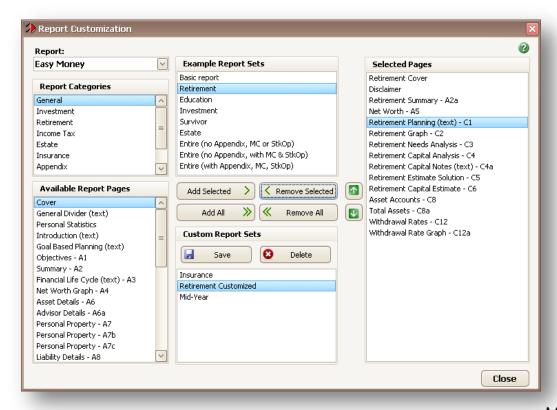

TREE SOFTWARE

# **Selecting Custom Reports**

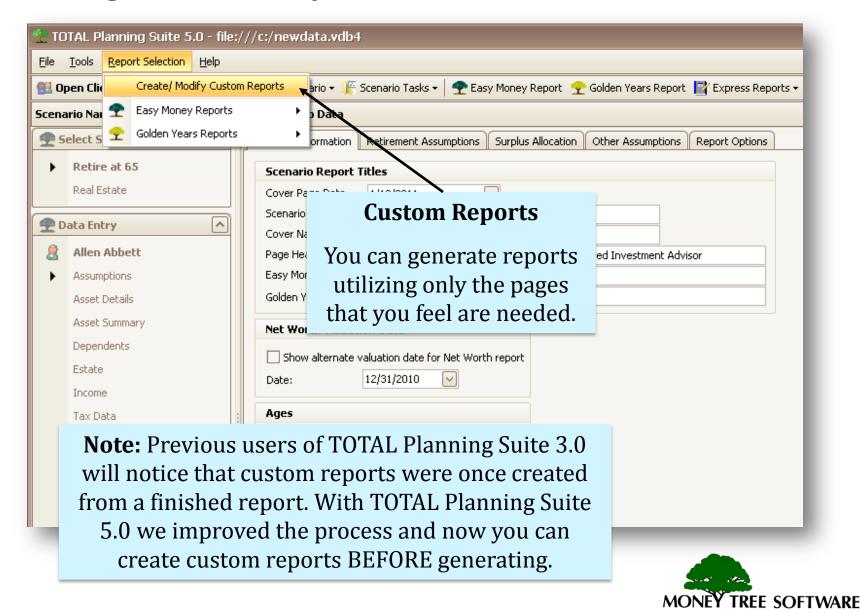

## **Report Customization**

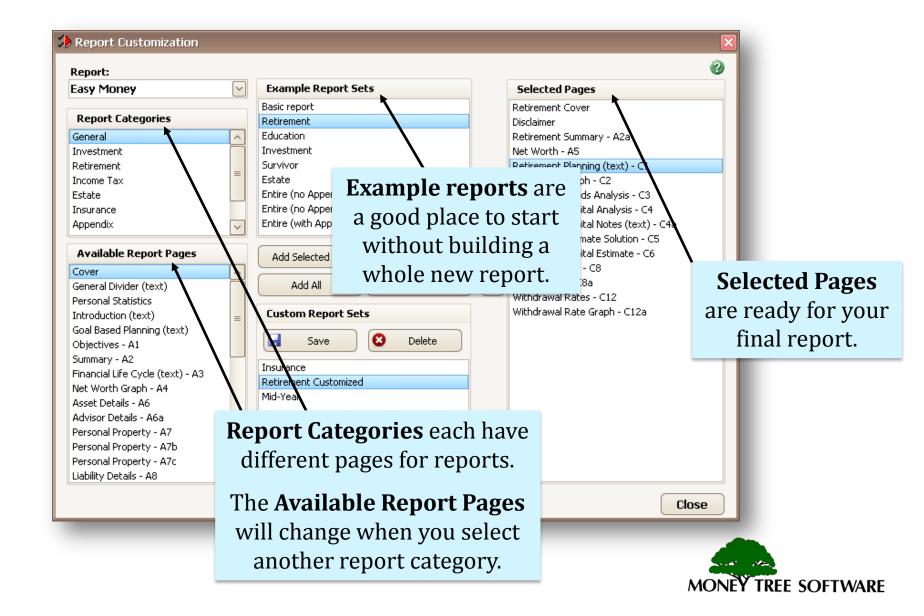

# **Add Reports to Selected Pages**

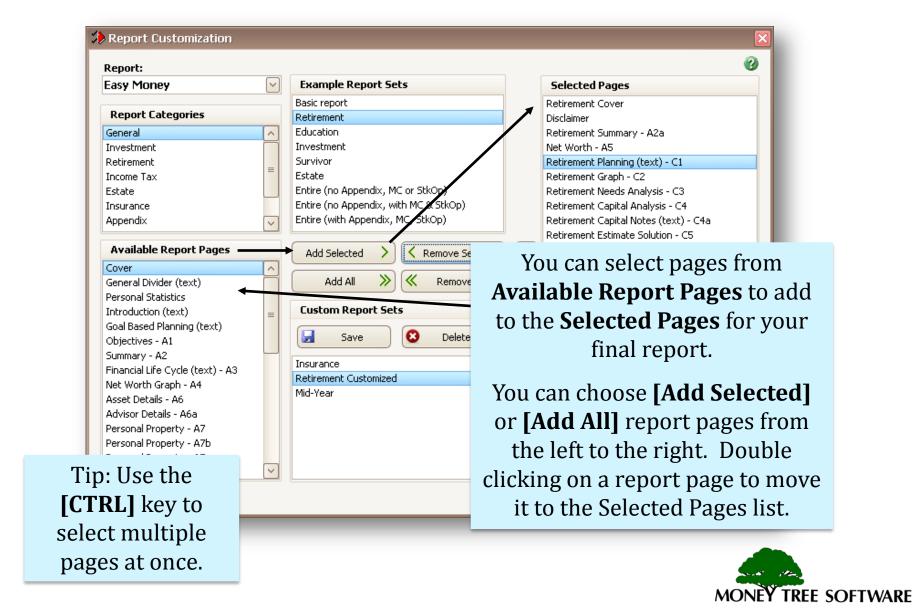

**Remove Selected Pages** 

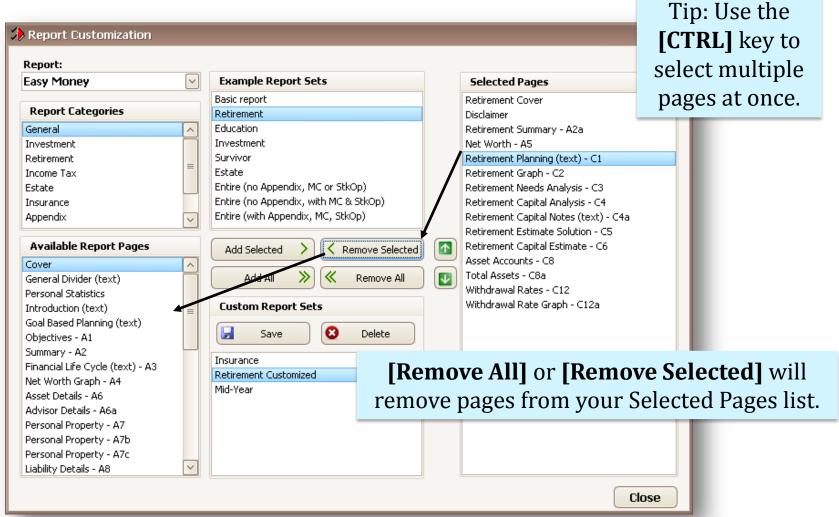

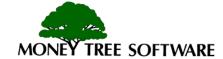

#### **Default Templates**

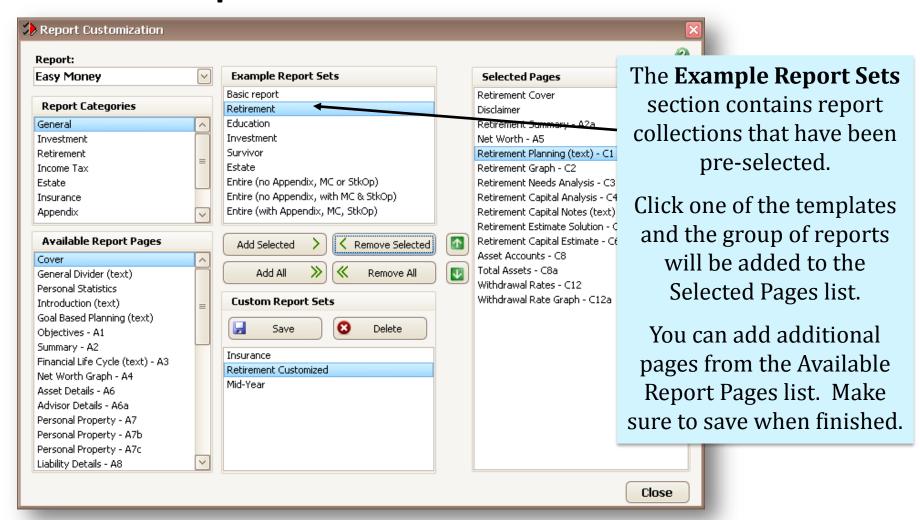

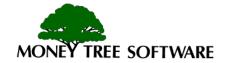

# **Changing the order of Selected Pages**

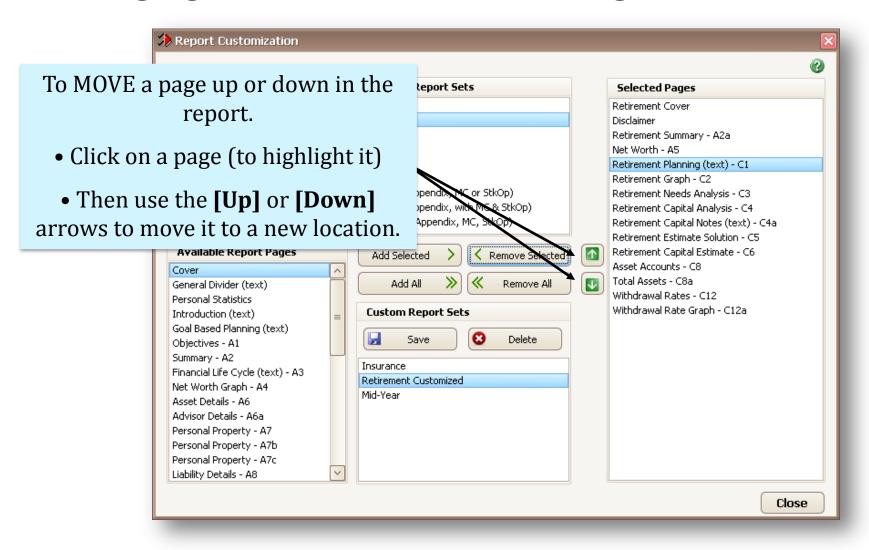

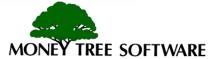

#### **Saving a Custom List**

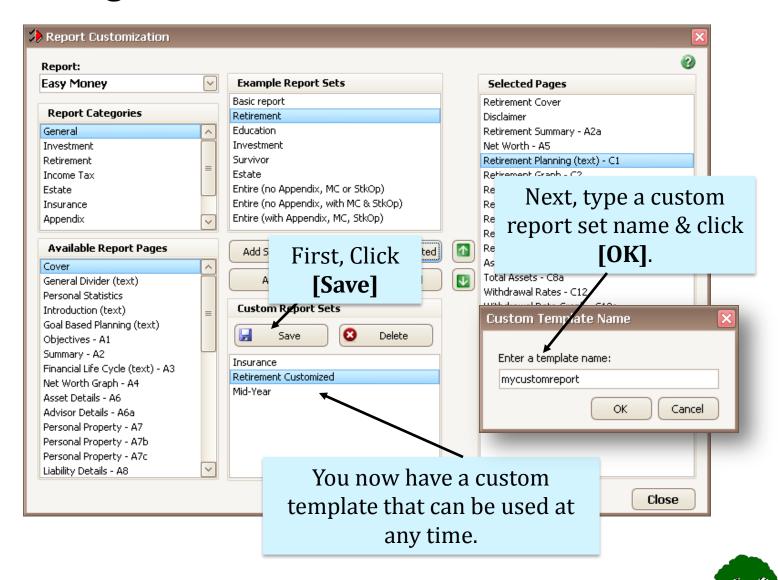

TREE SOFTWARE

# **Generating a Custom Report**

or Golden Years. You will now be

able to select the desired custom

report set from the list.

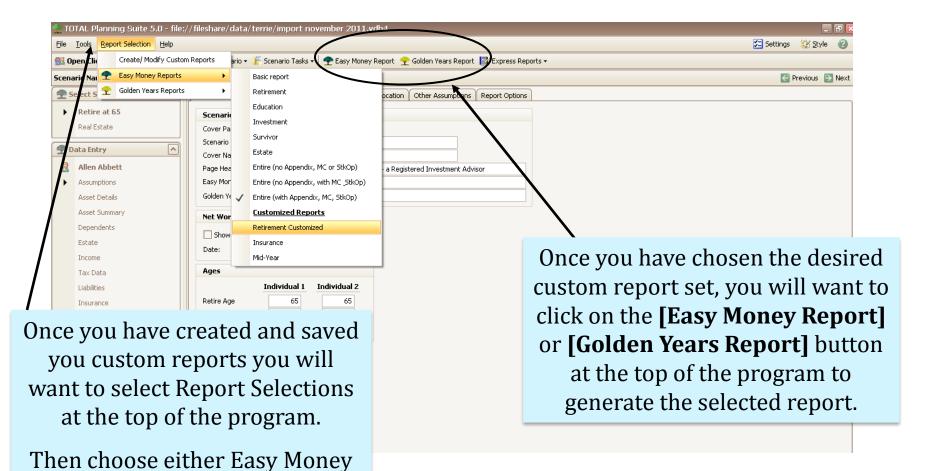

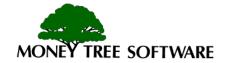

# End of Viewing, Customizing, & Printing Reports TOTAL Planning Suite Tutorial

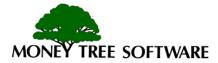